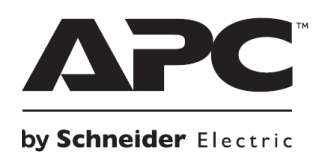

# **НЕПРЕКЪСВАЕМИ ТОКОЗАХРАНВАЩИ УСТРОЙСТВА**

# **Кратко ръководство на потребителя за**

### **Smart-UPS™**

### **Stack/Rack-Mount 6U**

# **230 Vac**

# **SURT 15000/20000 VA**

# **XLI**

#### **I. Обща информация и информация за безопасна употреба:**

- Това устройство от АРС е високоефективно, непрекъсваемо токозахранващо устройство (UPS). То осигурява защита на електронното оборудване в случаите на прекъсвания в електрическата мрежа, скокове и спадове на електричеството, малки колебания или големи смущения в електрическата мрежа. Освен това UPS осигурява и резервно захранване от батерията си на свързаното към него оборудване, докато електрическото захранване не бъде възобновено (до нормалните си граници) или докато батериите не се изтощят изцяло.
- Запазете тези инструкции, тъй като това ръководство съдържа важна информация, която трябва да бъде следвана по време на инсталиране и поддръжка на Smart-UPS и батериите му.
- Прочетете тези инструкции внимателно и се запознайте с това устройство преди да инсталирате и да работите с уреда.
- **Спазвайте всички национални и местни разпоредби относно електричеството.**
- Цялото окабеляване трябва да се извършва от квалифициран електротехник.
- **Всяка промяна или модификация на това устройство, които не са предварително одобрени от** APC ще анулират гаранцията на уреда.
- Този уред е предназначен само за употреба на закрито.
- Не използвайте този уред на пряка слънчева светлина, не го мокрете и не го използвайте в среда с много прах или високи нива на влажност.
- Уверете се, че отворите за вентилация на UPS-а не са блокирани. Винаги поставяйте UPS по начин, който позволява на устройството да се вентилира правилно.
- Ако вашият UPS идва с инсталиран кабел за захранване трябва да поставите щепсела на кабела директно в електрически контакт. Не използвайте удължители и предпазители от пренапрежение.
- Това оборудване е тежко. Винаги бъдете внимателни при вдигането му и се пазете от наранявания.
- Батериите на UPS-а са тежки. Ако монтирате UPS върху рафт ви препоръчваме да премахнете батериите и външните батерии, за да ви е по-удобно, когато го монтирате.
- Когато монтирате външни батерии (XLBP) винаги ги поставяйте на долната част на рафта, а самия UPS над тях.
- Когато монтирате периферни устройства на рафт винаги трябва да ги монтирате над UPS.
- Използвайте това устройство на температура между 0°С и 40°С; съхранявайте го на температура от -15°С до 30°С и зареждайте батерията му на всеки 6 месеца или го съхранявайте на температура от 30°С до 70°С и зареждайте батерията му на всеки 3 месеца; използвайте го на максимално надморско равнище 3000 м и го съхранявайте на максимум 15,000 м; използвайте това устройство в среди с относителна влажност от 0% до 95%.

#### **Хардуерна безопасност:**

- Проверете дали всички клонови вериги и ниско волтажните вериги нямат захранване и са заключени преди да инсталирате кабели или да правите връзки, независимо дали става въпрос за разклонителната кутия или за UPS.
- Всички входове, които дават достъп до жичните терминали на UPS задължително трябва да бъдат покрити. В противен случай рискувате да се нараните или да претърпите имуществени щети.
- Изберете размера на кабелите и на конекторите спрямо местните и националните закони и регулации.

### **Електрическа безопасност:**

- При модели с вграден кабел, свързването към разклонителната верига трябва да се извършва само от квалифицирани електротехници.
- Само при моделите 230 V: С цел спазване на директивата за Електромагнитна съвместимост при продуктите, които се продават в Европа, свързаните към този UPS изходни кабели не трябва да надвишават 10 метра дължина.
- Защитният заземяващ проводник за UPS носи тока на изтичане от устройствата (компютърно оборудване). Трябва да се монтира изолиран заземен проводник като част от разклонителната верига, която доставя UPS. Проводникът трябва да има същия размер и да е направен от същия изолационен материал като заземените или не заземените захранващи проводници на веригата. Обикновено проводникът е зелен и има или няма жълта ивица върху него.
- Заземителният проводник трябва да бъде заземен към земята на сервизното оборудване или ако се доставя от отделно получена система, на захранващия трансформатор или генератор.
- Входният заземен проводник на UPS трябва да бъде правилно свързан със защитна земя при сервизния панел.

### **Относно батериите:**

- Обикновено батерията издържа между 2 и 5 години. Средата на употреба на батерията влияе върху продължителността на експлоатационния й живот. Повишената температура на мястото където използвате батерията, нискокачественото ел. захранване и честата и кратка употреба на батерията ще доведе до скъсяване на експлоатационния й живот.
- Schneider Electric използва запечатани оловно-киселинни батерии, които не изискват поддръжка. При нормална употреба няма контакт между вас и вътрешността на батериите.
- Прекаленото зареждане, прегряването или друг вид погрешна употреба на батериите може да доведе до протичане на електролит от батериите. Протеклият електролит е токсичен и може да бъде вреден за очите и кожата ви.
- Сменете батериите веднага, когато устройството индикира, че това е необходимо.
- UPS-ът ще разпознае до 10 външни батерии, които са свързани към UPS. **Бележка**: За всяка добавена външна батерия времето за зареждане на изтощените батерии ще се увеличи.
- Внимание: Преди да инсталирате или да сменяте батериите, премахнете бижутата си (например часовници и пръстени). Силната енергия чрез проводими материали може да причини тежки изгаряния.
- **Внимание**: Не изхвърляйте батериите в огън риск от експлозия!
- UPS-ът съдържа вътрешни батерии и представлява риск от токов удар дори когато не са свързани в клоновата верига (електрическа мрежа). Преди да инсталирате или да обслужвате оборудването се уверете че:
- − Вътрешният прекъсвач е в позиция ИЗКЛ.
- − Батериите са извадени;
- − Модулите на външните батерии не са свързани.

### **Обща информация:**

- Моделът и серийните номера се намират на малък етикет върху страничния панел. При някои модели има допълнителен етикет, който се намира на шасито под предния панел.
- Винаги рециклирайте използваните батерии.
- **Рециклирайте опаковъчните материали или ги запазете за повторна употреба.**
- Това устройство е тежко. Винаги бъдете внимателни, когато го вдигате/монтирате.
- UPS-ът и модулните му батерии са тежки. Препоръчваме ви да извадите батериите и външните батерии от UPS-а, за да улесните процедурата на монтирането му.
- Когато инсталирате UPS-а на рафт винаги инсталирайте външните батерии най-отдолу, а UPSа над тях.
- Когато инсталирате UPS-а на рафт, винаги инсталирайте UPS-а най-отдолу, а периферните устройства над него.

*Ако не спазвате тези инструкции рискувате да се нараните или да претърпите имуществени щети.* 

### **II. Инсталиране и свързване на батерийните модули:**

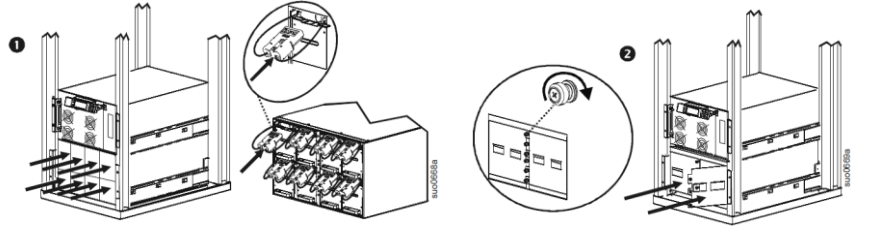

Свържете всички 8 батерийни модули. Сложете вратите на отделението за батерии. Затегнете винтовете на вратите на батериите. *Неспазването на тези инструкции може да доведе до повреда на оборудването.*

**III. Преглед на устройството:**

**Дисплей модул Дисплей интерфейс RJ45 мрежов конектор, който минава до задния панел**

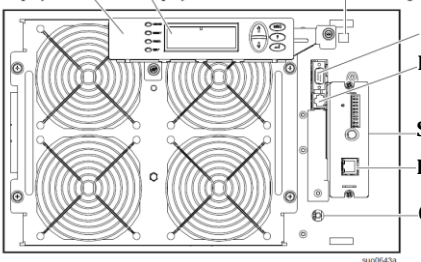

**Сериен порт PowerView кабелен конектор**

**SmartSlot с карта за мрежово управление Етернет порт 10/100 Base-T**

**Cold старт/ ЕРО рестартиране**

# **IV. Употреба:**

# **1. Свързване на UPS с оборудване:**

### **Внимание Риск от електрически удар:**

- Изключете прекъсвача на входната мрежа преди да инсталирате или да извършвате поддръжка на UPS или свързаното към него оборудване.
- Премахнете вътрешните и външните батерии преди да инсталирате или да извършвате поддръжка на UPS или свързаното към него оборудване.
- UPS съдържа вътрешни и външни батерии, които представляват риск от електрически удар, дори когато UPS не е свързан към ел. ток.
- Винаги изключвайте връзката между UPS и свързаното към него оборудване, когато извършвате поддръжка на свързаните към UPS устройства.
- **Не използвайте UPS като предпазен прекъсвач.**

# **2. Режими на работа:**

# **Този UPS има три режима на работа:**

- **Нормална работа:** по време на нормална работа UPS конвертира ел. захранване двойно в преобразувано захранване за свързаното към UPS-а оборудване.
- **Работа на батерия:** По време на работата на батерия UPS-ът осигурява захранване от батерията на свързаното към него оборудване за определен период от време. Това се случва, когато ел. захранване спре или е извън предварително зададените параметри.

### ▪ **Работа на режим байпас:**

Този режим на работа може да бъде избран от потребителя или да започне автоматично. Може да зададете този режим чрез екрана на менюто за Контрол на PowerView дисплея. UPS-ът ще стартира байпас режима автоматично, ако:

- Нормалната работа и работата на батерия не са достъпни
- **Възникне състояние на пренатоварване**
- Възникнала е вътрешна грешка при UPS-а

По време на байпас ел. захранване е свързано към товара като се заобикалят вътрешните конвертори. Ако този режим стане недостъпен, UPS-ът ще изключи ел. захранване автоматично. В случай, че ел. захранване е недостъпно системата ще превключи към работа на батерия.

### **3. PowerView интерфейс дисплей**

Четирите LED индикатора в лявата част на LCD дисплея показват операционния статус на UPS-а. Петте навигационни бутона в дясната част на LCD дисплея се използват, за да изберете и отваряте дадени менюта и опции, както и за получаване на достъп до информация, за промяна на системни параметри и т.н.

- **A. Включен товар**: Когато този LED индикатор свети в зелено, UPS-ът доставя захранване на свързания към него товар.
- **B. На батерия:** Когато този LED индикатор свети в жълто, захранването минава от батерията към модула за захранване.

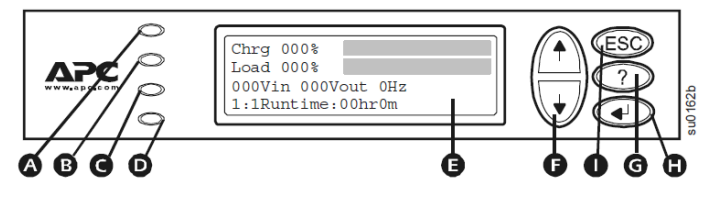

- **C. Байпас**: Когато този LED индикатор свети в жълто, UPS-ът доставя байпас захранване към товара.
- **D. Грешка**: Когато индикаторът свети в червено е възникнала грешка в UPS-а.
- **E. LCD интерфейс**: Показва екраните на менюто за аларми, данни за статус, инструкции за помощ и елементи за конфигурация.
- **F. Бутони нагоре/надолу**: Използват се за скролване и избор на дадени елементи в менюто.
- **G. Бутон за помощ**: Този бутон ви оказва помощ спрямо дадения контекст.
- **H. Бутон Enter**: Отваря елементи от менюто и запазва направените промени на системните параметри.
- **I. Бутон ESC**: Връщане към предишен екран.

### **4. Навигация в екраните на менюто:**

Използвайте бутона ESC, за да навигирате различните менюта.

Използвайте бутоните за нагоре/надолу, за да преминавате през различните подменюта и команди на даден екран.

 $\rightarrow$  индикира, че даденото меню има подменюта, които разполагат с различни опции и команди, които може да изберете.

Използвайте бутона Enter, за да отидете до дадено подменю и да изберете командата, която може да конфигурирате сами.

За да влезете в екрана за преглед на статуса на LCD, натиснете бутона ESC.

За да влезете е екрана на основното меню от екрана за преглед на статус, натиснете бутона Enter.

### **Екран на основно меню:**

От екрана на основното меню е възможно да управлявате, конфигурирате и наблюдавате системата посредством екраните на следните подменюта: **Контрол, Статус, Настройки, Логване, Дисплей, Диагностика и помощ.**

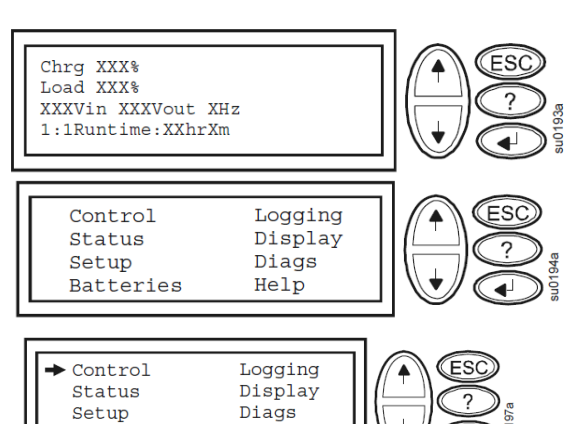

Help

Използвайте стрелките за нагоре/надолу, за да изберете менюто в което искате да влезете. Натиснете бутона Enter, за да отворите екрана на дадено подменю.

#### **5. Портове за свързване:**

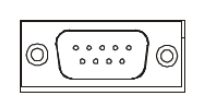

Използвайте кабелът, който идва в комплект с UPS-а, за да се свържете към серийния порт. Стандартен сериен кабел не е съвместим с този UPS. Серийният порт може да се използва за конфигуриране на картата за мрежово управление.

Batteries

#### **6. Аварийното изключване на захранването (EPO):**

Аварийното изключване на захранването (EPO) е опция, която може да спре изходящото напрежение в аварийни случаи посредством един прекъсвач.

#### **V. Разрешаване на проблеми:**

При възникване на по-сериозни проблеми от описаните, моля потърсете информация на [www.apc.com.](http://www.apc.com/) Понякога съобщенията за грешки се появяват едновременно. В подобни случаи ви съветваме да прегледате всеки проблеми внимателно, за да установите системното състояние с точност.

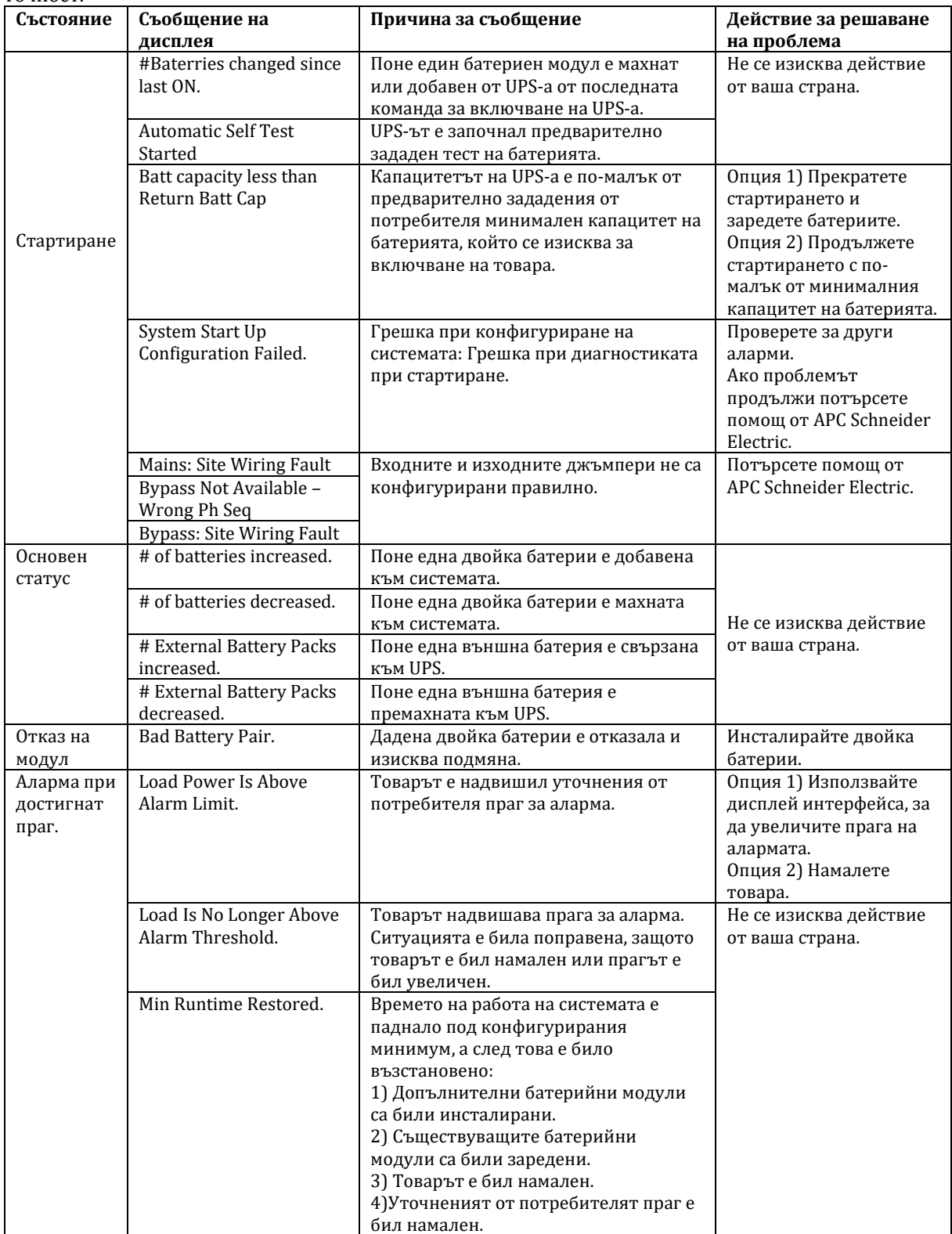

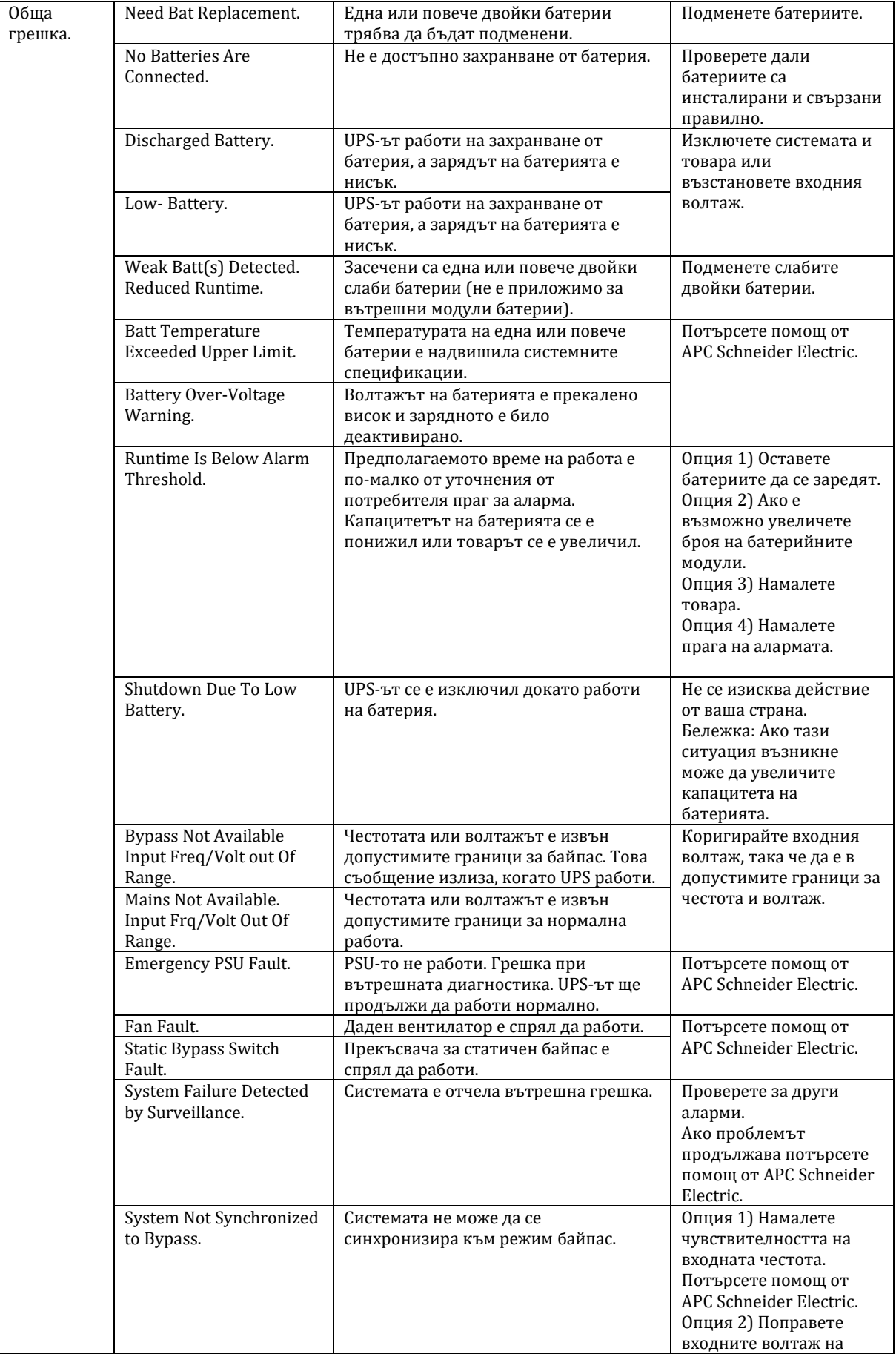

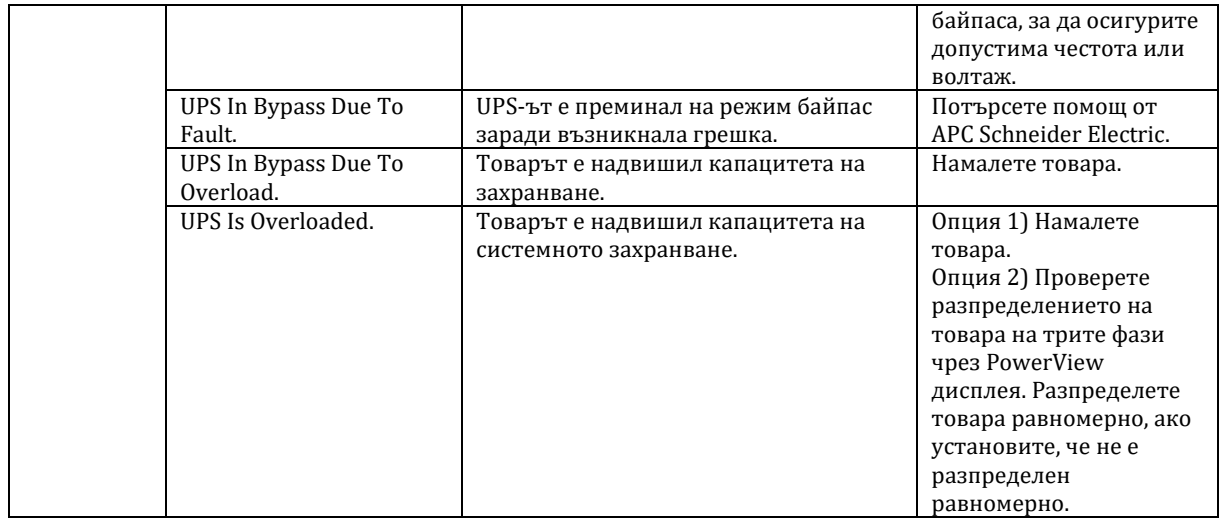

#### **VI. Поддръжка:**

#### **Подмяна на батерийните модули**

UPS-ът има батерийни модули, които може да подмените. Смяната им е безопасна процедура, която не представлява риск от електрически удар. Може да оставите UPS-а и свързаното към него оборудване включено по време на смяната на батериите.

Когато батериите не са свързани, оборудването няма да бъде защитено в случай на спирането на ел. захранване.

Може да видите подходящи за вашия UPS батерии на [www.apc.com](http://www.apc.com/)

# **VII. Регулаторна информация:**

#### **Информация за рециклиране:**

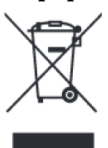

Директива за отпадъци от електрическо и електронно оборудване (WEEE) Този символ указва, че продуктът не трябва да се изхвърля заедно с домакинските отпадъци, съгласно Директивата и националното законодателство на всяка държава. Продуктът трябва да се предаде в предназначен за целта събирателен пункт или на упълномощена организация за събиране и рециклиране на отпадъци от електрическо и

електронно оборудване (ЕЕО). За повече информация къде да предадете отпадното оборудване за рециклиране, се свържете с местната администрация, орган по сметосъбиране, одобрена схема за ОЕЕО или с местната служба за изхвърляне на битови отпадъци.

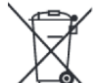

#### **Директива за изхвърляне на батерии:**

Този символ указва, че батериите и акумулаторите, използвани в този продукт, трябва да бъдат изхвърлени отделно от битовите отпадъци в съответствие с Директивата и местните разпоредби.

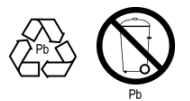

Моля, изхвърляйте батериите според местните закони и разпоредби. Винаги изхвърляйте батериите отделно от битовите си отпадъци в специално обособено обекти.

Допълнителна информация за моделите на този продукт може да бъде намерена на [www.polycomp.bg.](https://polycomp.bg/poly/0006300131504/brand?a=%D0%97%D0%B0%D1%89%D0%B8%D1%82%D0%B0%20%D0%BD%D0%B0%20%D0%B5%D0%BB%D0%B5%D0%BA%D1%82%D1%80%D0%BE%D0%B7%D0%B0%D1%85%D1%80%D0%B0%D0%BD%D0%B2%D0%B0%D0%BD%D0%B5%D1%82%D0%BE%20UPS.html#&id=97;0;APC&vc=1&cb=103&wb=1&sk=00000000)